## **Espace adhérent - Récupérer votre reçu de cotisation à l'association ALMA**

Dans l'espace adhérent accessible à partir du site Web d'AlmaPro il est possible d'y télécharger :

- Votre **reçu de cotisation**, votre **attestation d'utilisation,** votre **code de déblocage,** votre **justificatif ROSP** Vous y trouverez aussi :
- Les procédures pour installer, désinstaller, réinstaller AlmaPro, la BCB, AFFiD, ApiCrypt…
- $\triangleright$  Des solutions permettant de régler les problèmes techniques les plus courants.
- Des tutoriels vidéo, des tutoriels PDF, des trucs et astuces.  $\blacktriangleright$

## **Espace Adhérent AlmaPro, comment se connecter**

1 - Aller sur le site web AlmaPro [www.almapro.org](http://www.almapro.org/) et cliquer sur "**Espace adhérent**"

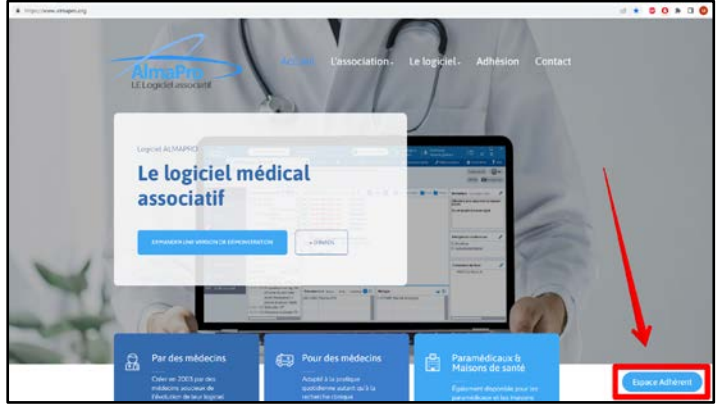

2 -Renseigner l'encadré avec votre N° ADELI (9 chiffres) et votre "Code d'ouverture d'AlmaPro" et cliquer sur "Se connecter" *Pour le code d'ouverture d'AlmaPro, utiliser le code à 4 chiffres choisis lors de votre adhésion.*

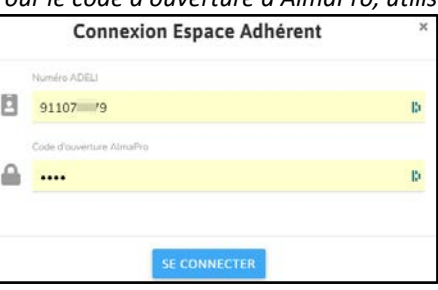

## **Comment télécharger son reçu de cotisation pour sa comptabilité**

Cliquez sur « **Reçu de cotisation** », puis sélectionnez l'année souhaité pour le reçu.

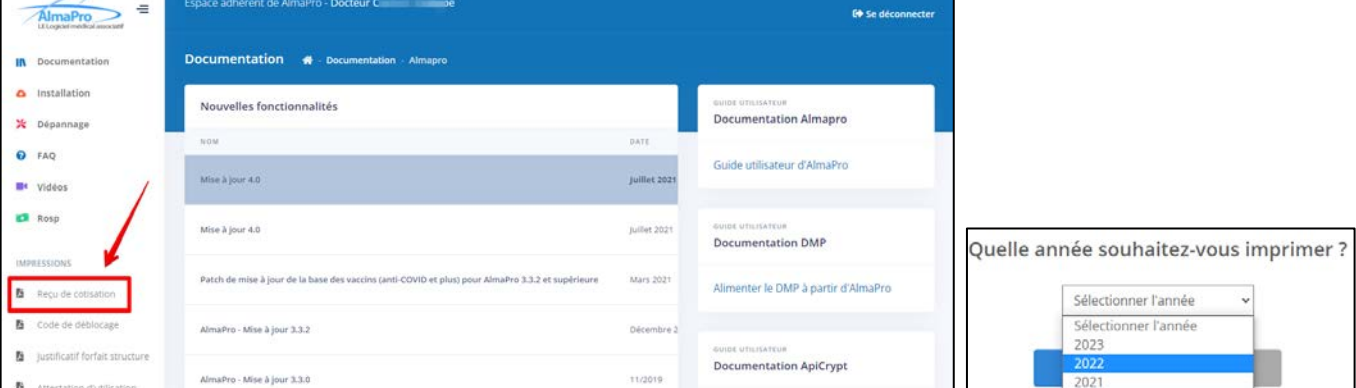

Votre reçu de cotisation s'ouvrira dans votre navigateur ; l'imprimer ou le télécharger.

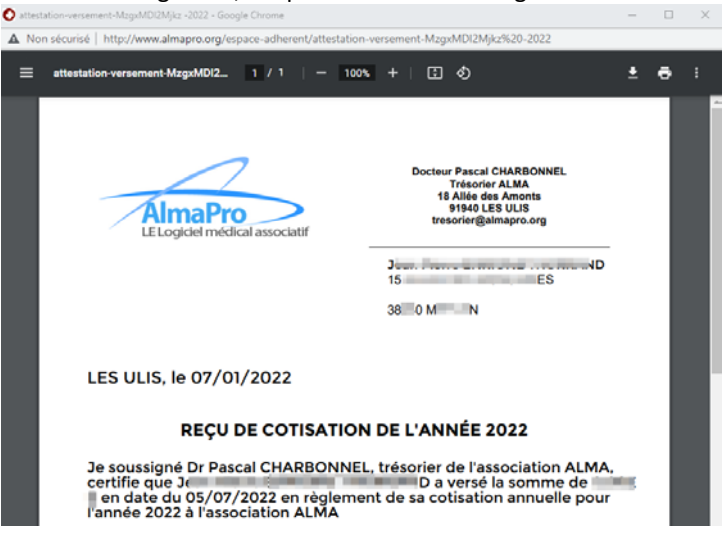